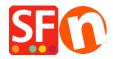

Knowledgebase > Discount Functions > Set up a "Free Shipping" promo code (Marketing Voucher) that only applies to specific products

## Set up a "Free Shipping" promo code (Marketing Voucher) that only applies to specific products

Elenor A. - 2021-09-28 - Discount Functions

You can now setup a voucher code that is to limited to specific products or certain brand or department using Marketing Voucher function. You must have a ShopFactory Cloud account (paid subscription) to be able to use this feature.

## **In ShopFactory:**

Products that you want to promote must have "Discount code (customers)" in Properties dialog.

- Open your shop in ShopFactory
- Double-click on the **Product** to open the EditView mode
- Click on Properties and locate the Discount code (customers) field
- Enter your 'Discount code'

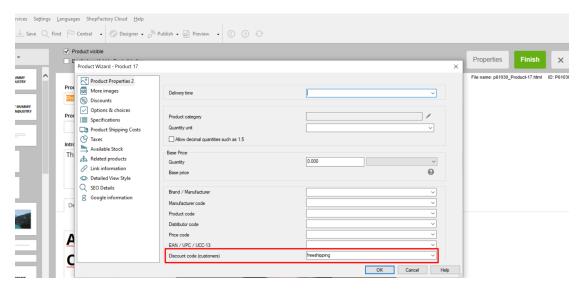

- Click OK -> Finish
- Enable vouchers feature under Services menu

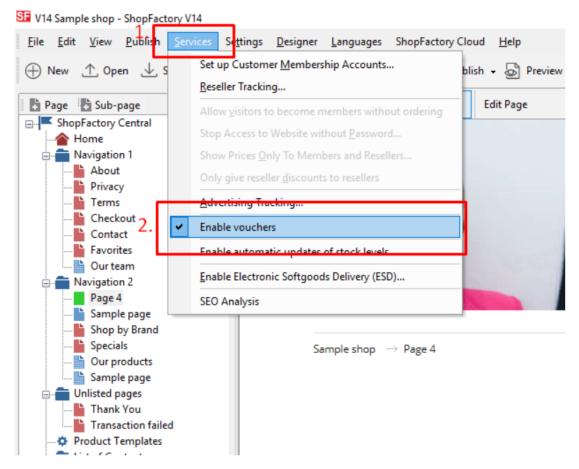

- Save and publish your shop

## **SF Cloud Settings:**

- At the left-tree menu, select **ShopFactory Central** page
- Click **Marketing** -> **Vouchers**

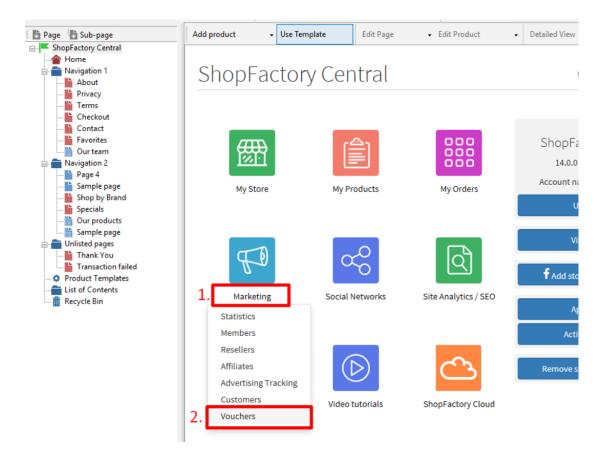

- You will be redirected to the SF Cloud interface, https://app.santu.com/buynow/marketing/vouchers?toffset=28800
- Click Manage Vouchers, https://app.santu.com/buynow/voucher/list

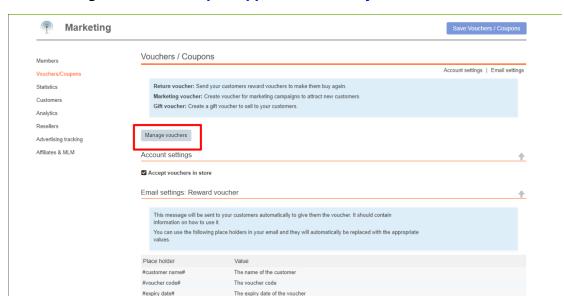

- Click the "**Add**" button and then select **Marketing Voucher**, <a href="https://app.santu.com/buynow/voucher/add/type/marketing">https://app.santu.com/buynow/voucher/add/type/marketing</a>
- Under **Discount type**, select -> Free shipping

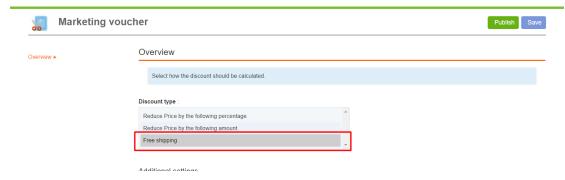

- Setup your marketing voucher and enter the "**Discount codes (customers)**" you have entered in the shop - the code must match in both your shop and SF Cloud Marketing voucher setting.

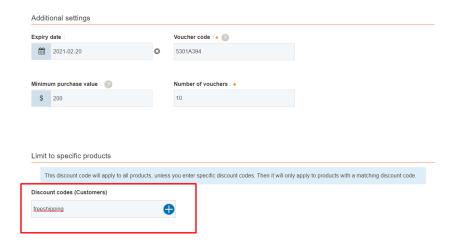

- Click **Publish** to create/update this marketing voucher
- Place a test order in your shop with a combination of products that qualify for that promo code and other products that don't have any discount codes
- At the basket page, apply the voucher code (Only the products with that "Discount code" will be get Free shipping).
- \*\*\*NOTE: You can also use "*product templates*" feature to apply the same discount code to other products
- Copy any product and paste it in the *Product Templates* category
- Select the page where you want to copy the "Discount Code (customers)" to other products then switch to LIST mode (*Manage Products*)
- Select the Product(s) -> right click to view the shortcut menu -> select **Copy values** from a product template to all selected products

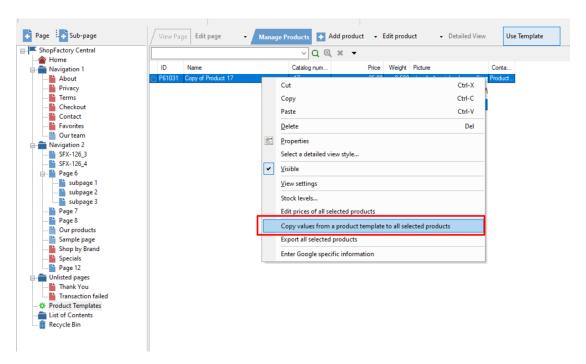

- Tick the checkbox "Discount code (customers)"

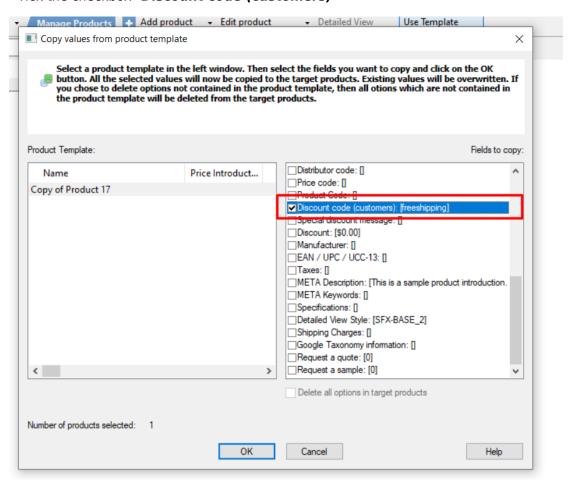

- Click OK
- Save and publish your shop again.